# **Layout**

The layout of items within groups.

## Usage

```
Set_Property(OLECtrlEntID, "OLE.Layout", OptionValue)
```
## Values

OptionValue can be set to one of the following valid options:

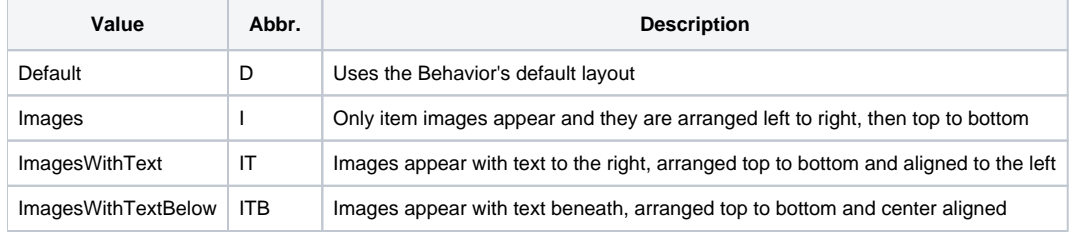

**Default**: Default

#### Remarks

The Layout property allows you to customize the arrangements of items within groups. This is a global property, so all groups will have the same layout. First, note that one of the acceptable options is "Default", which uses the layout predetermined by the current value of the [Behavior](https://wiki.srpcs.com/display/ShortcutBarControl/Behavior) property. The remaining values override the Behavior property's settings. Here is a visual chart showing the differences between the remaining options:

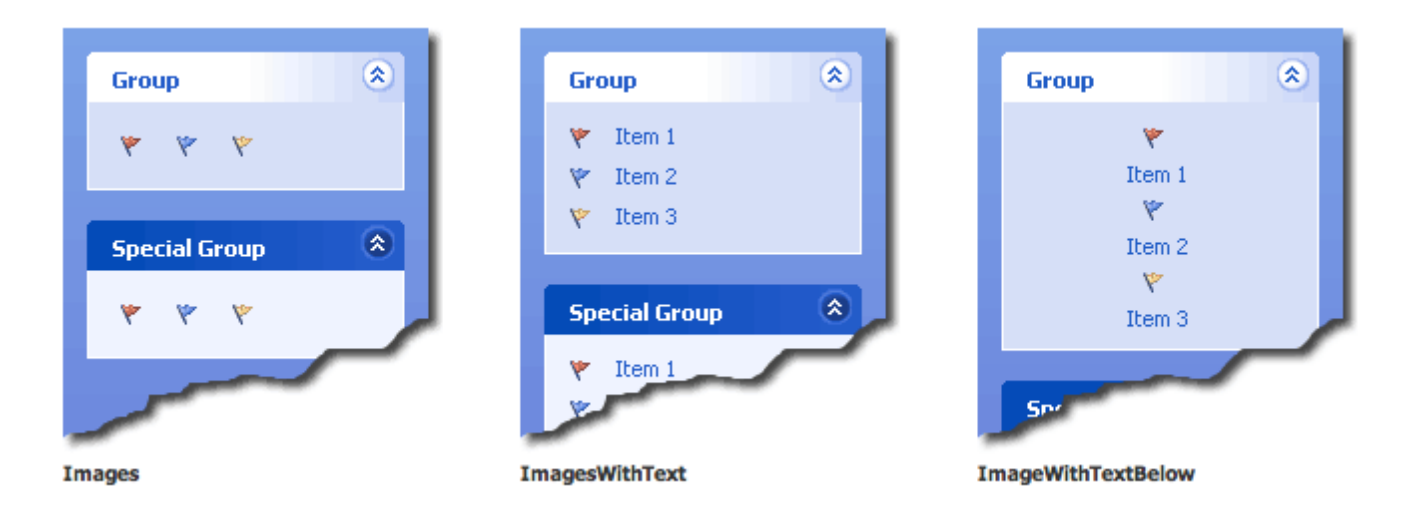

#### Example

```
// Set a custom layout 
Set_Property(@Window:".OLE_SHORTCUTBAR", "OLE.Layout", "ImagesWithTextBelow") 
// Let the Behavior property determine layout 
Set_Property(@Window:".OLE_SHORTCUTBAR", "OLE.Layout", "Default")
```
[Behavior](https://wiki.srpcs.com/display/ShortcutBarControl/Behavior)